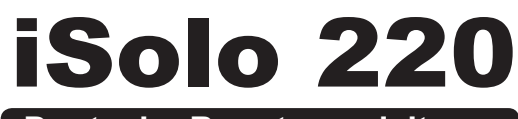

**Deutsche Benutzeranleitung**

GZ-AA2CB-SNS/SNB/SNG

Danke für den Erwerb eines Thermalprodukts von Gigabyte Tech. Gigabyte Tech. beschaftigt sich mit der Einbindung von Technologien für

Gehäuse-Wasser-/Luftkühlungslösungen um Anwendern die bestmögliche Lösung für thermische Verwertung zu bieten. Besuchen Sie bitte für weitere Informationen und Spezifikationen über die "iSolo"-Serie die Gigabyte Tech. Webseite.

(http://www.gigabyte.com.tw)

Folgende Umstände werden nicht von der Garantie abgedeckt:

- 1. Unkorrekte oder zweckentfremdete Nutzung des Produkts.
- 2. Nicht produktgerechte Benutzung.
- 3. Fehlfunktion aufgrund von Störungen durch andere Geräte.
- 4. Nicht genehmigte Änderung des Produkts.
- 5. Schäden an anderen Geräten als Folge von Fehlfunktion des Produkts.
- 6. Fehlfunktionen durch Naturkatastrophen wie Erdbeben, Blitz, Feuer und Fluten.
- 7. Entfernen oder Beschädigung des Garantieetiketts.
- 8. Das Innere des Geräts, inklusive Netzgerät, Festplatte, CD-ROM-Laufwerk, Hauptplatine, Lüfter, usw., wurden vor dem Transport des Computer Systems nicht von dem Gehäuse getrennt, was zur Beschädigung des Gehäuses oder anderer Geräte führt.
- 9. Jeder Schaden / Verlust, der durch ein Nichtbefolgen der in dieser Benutzeranleitung erhältlichen Installationshinweise entsteht.

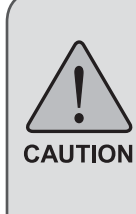

Nichttragen von Handschuhen während der Installation von Computerprodukten kann körperlichen Schaden oder Schaden an Ihren Geräten verursachen. Nicht korrekte Verbindungsinstallation kann möglicherweise das Motherboard und andere Komponenten ausbrennen. Stellen Sie sicher, dass Sie die Anweisungen im Handbuch befolgen.

Die deutsche Sprachversion beschreibt alle Abbildungen.

# **Inhalt**

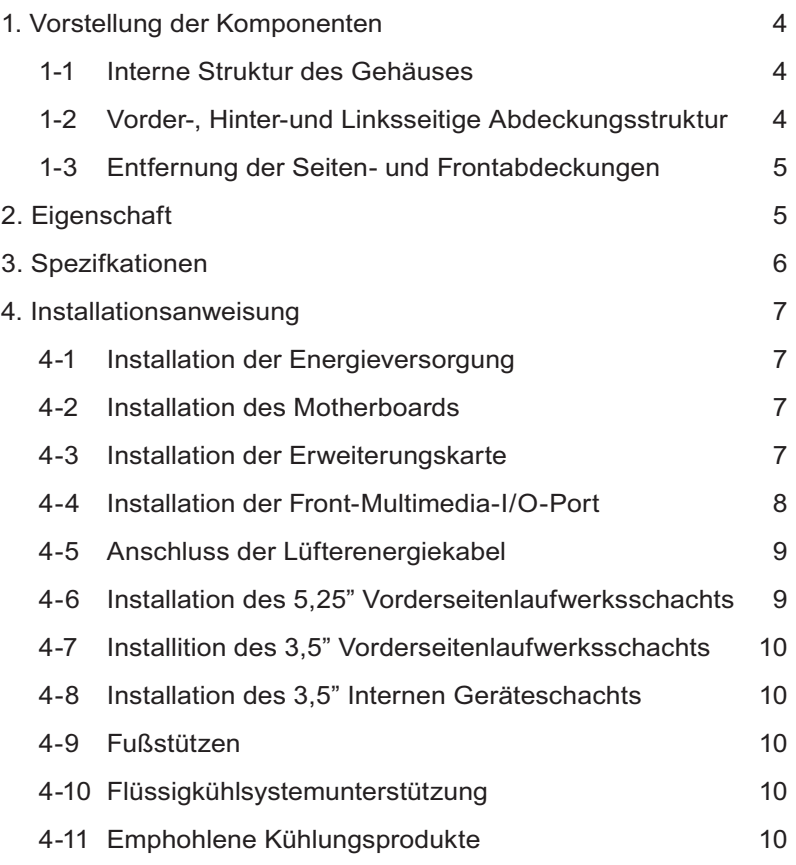

*3*

## **1. Vorstellung der Komponenten**

### **1-1 Interne Struktur des Gehäuses**

- 1. Energieversorgungsschacht
- 2. PCI werkzeugfreie Befestigungen
- 3. 5,25" Frontgeräteschacht
- 4. Hauptplatinenrahmen
- 5. 3,5" Frontgeräteschacht
- 6. 3,5" Interner Geräteschacht
- 7. Zubehörbox
	- a. Sicherheitsschiene x 6
	- b. Kupferabstandshalter x 9
	- c. Motherboardsicherungsschrauben x 9
	- d. Energieversorgungssicherungsschrauben x 4
	- e. Große Kabelklemme x 2
	- f. Mini-Kabelklemme x 3
	- g. Magnetring x 1
	- h. Staubentfernungstuch
- 8.Kabelausstattung Front
	- a. USB 2.0
	- b. Audiosatz (HD & AC'97)
	- c. IEEE1394 (Multi-Verbinder)
	- d. 3-pin Lüfteranschluss
	- e. Strom SW/Lautsprecheranschluss

### **1-2 Vorder-, Hinter-und Linksseitige Abdeckungsstruktur** *a) Linke Abdeckung*

a-1 Lüftungsnetzausstattung Seitenabdeckung a-2 Linke Abdeckung

### *b) Vorderabdeckung*

b-1 Netzschalter und Front-Multimedia I/O-Port

### *c) Rückabdeckung*

- c-1 Rückwärtigen
- c-2 LCS Kabelausgang

*4*

### **1-3 Entfernung der Seiten- und Frontabdeckungen**

#### *1-3.1 Um die Seitenabdeckungen zu entfernen:*

1-3.1a Entfernen Sie die 4 Flügelschrauben hinten an der Seitenabdeckung, und nehmen die Seitenabdeckung ab.

#### *1-3.2 Um die Frontabdeckung zu entfernen:*

1-3.2a Entfernen Sie die linke und rechte Seitenabdeckung, lösen die 4 Halterungen, mit denen die Vorderabdeckung am Gehäuse befestigt werden.

### **2. Eigenschaft -Hochqualitative Konstruktion**

Innovatives, glänzendes zweifarbiges Design verbunden mit anspruchsvoller aber einfacher, präziser Verarbeitung.

Beleuchtetes und atmosphärisch-beruhigendes Rückseitenlicht für einen postmodernen klassischen Eindruck.

### **-Komplette Unterstützung**

Komplette Multimediaunterstützung an der Vorderseite, inklusive USB 2.0 x 2, IEEE1394 x 1, Audiosatz (HD & AC97) x 1 Volle Unterstützung für die Gigabyte Tech. Thermallösung LCS und der Luftkühlungs- Produktlinie Unterstützt ATX / Micro ATX / Flex ATX Motherboard.

### **-Integrierung der Kühlungstechnologie**

Integriertes Seitenabdeckungslüfternetz.

### **-Einfache Montage**

Internes Kabelmanagement - bietet Anwendern eine saubere Montageumgebung.

Werkzeugfreie Installationsgestaltung.

# **3. Spezifkationen**

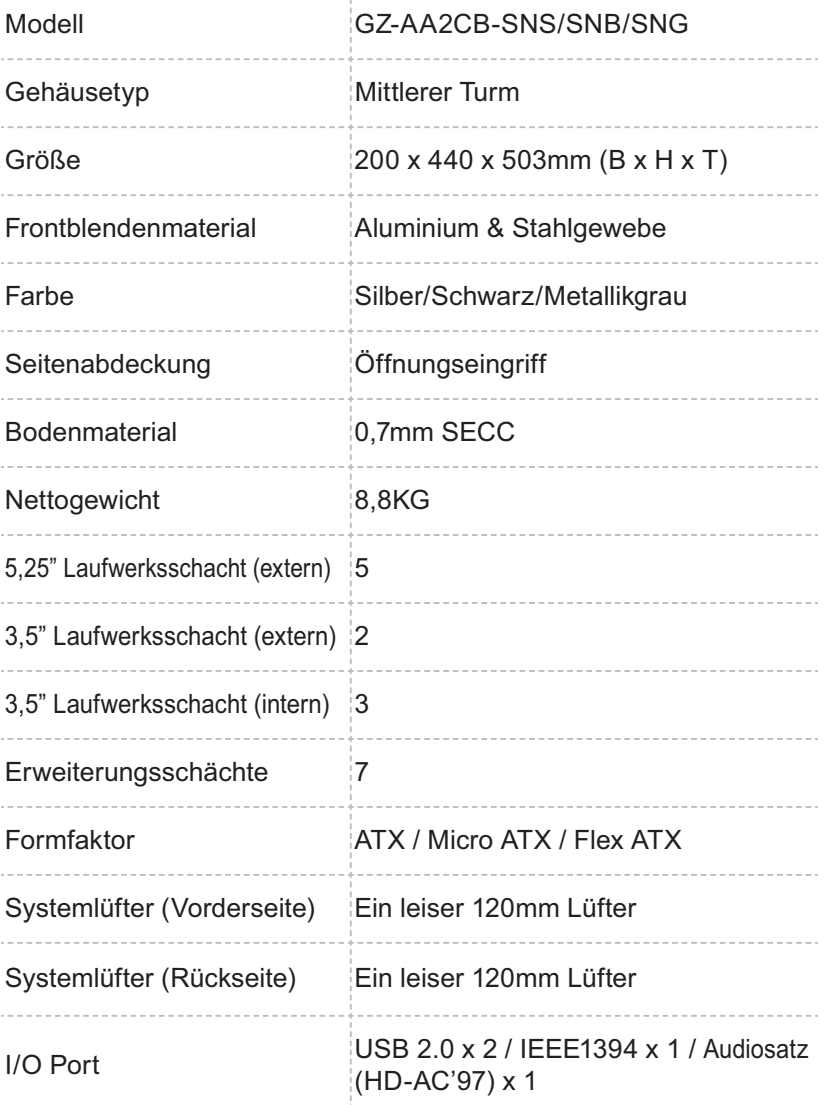

**Deutsch Deutsch**

## **4. Installationsanweisung**

Bitte befolgen Sie zur Installation die Referenzabschnitte.

### **4-1 Installation der Energieversorgung**

Um die Installation zu erleichtern, ist es angeraten, das Gehäuse aufrecht auf einen Tisch zu stellen.

Notwendige Teile: 4 Energieversorgungs-Sicherrungsschrauben; Kreuzschraubenzieher.

- 4-1.1 Entfernen Sie die Seitenabdeckung (siehe Schritt 1-3.1 auf Seite 5). Platzieren Sie die Energieversorgung in den Energieversorgungsschacht.
- 4-1.2 Verwenden Sie die 4 Sicherungsschrauben um die Energieversorgung an der Rückseite des Gehäuses zu befestigen.

### **4-2 Installation des Motherboards**

Der iSolo 220 kann ATX / Micro ATX / Flex-ATX-Mothboards unterstützen. Bitte überprüfen Sie vor der Installation die Abmessungen und Spezifikationen des Motherboards. Erforderliches Werkzeug: Kreuzschlitzschraubendreher, Kupferständer x 9 und Schrauben für die Hauptplatine x 9.

- 4-2.1 Wählen Sie, übereinstimmend mit den Motherboardspezifikationen, die korrekten Schraubenlöcher. Schrauben Sie zuerst die Kupferabstandshalter in den dazugehörigen Löchern des Gehäuses fest.
- 4-2.2 Installation des Motherboard Hinterseiten-I/O (durch den Motherboardhersteller geliefert).
- 4-2.3 Befestigen Sie das Motherboard mit den Sicherungsschrauben (bitte beziehen Sie sich auf das Motherboardhandbuch, um zu sehen, welches Motherboard Sie haben).

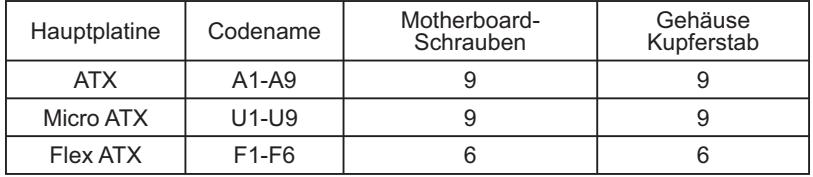

### **4-3 Installation der Erweiterungskarte**

Der iSolo 220 benötigt keinerlei Werkzeuge zur Installation von Add-On-Karten, wie z.B. Grafik- oder Netzwerkkarte. Benötigte Werkzeuge: keine

4-3.1 Lösen Sie durch herunterdrücken die entsprechenden werkzeugfreien Halterungen der PCI.

- 4-3.2 Heben Sie die Halterung nach oben und entfernen die gesamte angebrachte staubabweisende PCI-Abdeckung.
- 4-3.3 Setzen Sie die Add-On-Karte in den Erweiterungsslot und befestigen dann die werkzeugfreien Halterungen der PCI.

### **4-4 Installation der Front-Multimedia-I/O-Port**

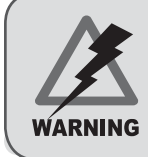

Inkorrekte Verbindung der Slots kann zu Fehlfunktionen oder zur kompletten Zerstörung des Motherboards führen. Bitte lesen Sie während der Installation das Handbuch sorgfältig, da durch eine inkorrekte Installation oder Verbindungen die Fehler verursachen, Ihre Garantie nichtig werden kann.

Die Frontabdeckung besteht aus:

(1) 2 x USB 2.0, 1 x IEEE 1394 und 1 x Audiosatz (HD & AC'97) (2) Einfacher Gehäuse-Energieschalter Kontrollkabel-Satz. Benötigte Werkzeuge: keine

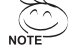

 $\overline{1}$ 

Bitte beziehen Sie sich auf die vom Motherboardhersteller bereitgestellten Anweisungen und stellen sicher, dass die korrekten Anschlüsse bei der Installation verwendet werden.

#### *(1) 2 x USB 2.0, 1 x IEEE 1394 und 1 x Audiosatz (HD & AC'97)*

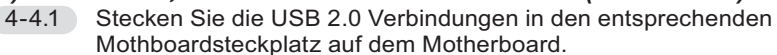

USB 2.0 Anschluss  $\mathfrak{p}$ 

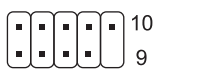

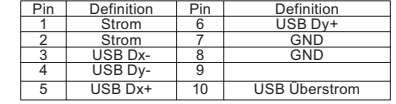

4-4.2 Setzen Sie die IEEE 1394 Verbindung in die dazugehörige Buchse auf dem Motherboard ein.

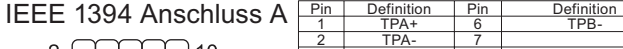

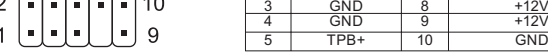

IEEE 1394 Anschluss B

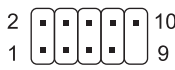

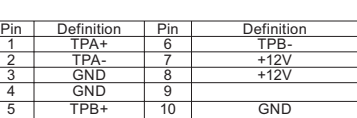

IEEE 1394 Anschluss C

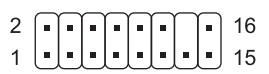

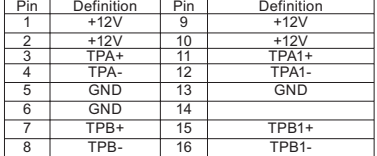

eutsch **Deutsch** 4-4.3 Setzen Sie die Audio Verbindung in die dazugehörige Buchse auf dem Motherboard ein.

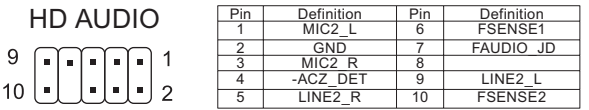

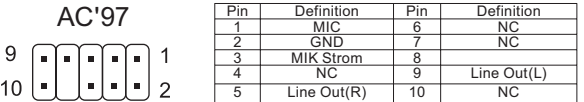

*(2) Einfacher Gehäuse-Energieschalter Kontrollkabel-Satz.*

Folgen Sie zur Installation der Verbindungsliste unten (siehe Abbildung unten)

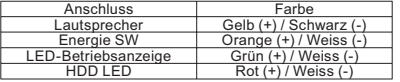

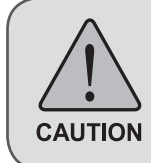

Unterschiedliche Motherboards haben unterschiedliche Installationsbereiche und Spezifikationen, Schraubenlöcher und Verbindungen. Beziehen Sie sich für detaillierte Instruktionen auf das vom Motherboardhersteller bereitgestellte Benutzerhandbuch.

### **4-5 Anschluss der Lüfterenergiekabel**

Der iSolo 220 besitzt einen ruhigen 12cm Lüfter an der Vorder- und Hinterseite. Dieses Gehäuse verfügt über interne Anschlüsse, die den Front- und Rückseitenlufter verbinden und es somit zu einem einfachen 3-Pin Anschluss machen. Benötigte Werkzeuge: keine

4-5.1 Stecken Sie den 3-Pin Anschluss in den dazugehörigen Systemlüfter auf dem Motherboard.

## **4-6 Installation des 5,25" Vorderseitenlaufwerksschachts**

- 4-6.1 Nehmen Sie die Frontabdeckung ab (siehe Schritt 1-3.1 auf Seite 5) und entfernen die Netzlaufschiene von der Frontabdeckung.
- 4-6.2 Entfernen Sie die Front-EMI-Platte und befestigen die Frontabdeckung am Gehäuse.
- 4-6.3 Schieben Sie das 5,25" Gerät von der Vorderseite des Gehäuses her in den Laufwerksschacht.
- 4-6.4 Sichern Sie das 5.25" Gerät mit dem internen Riegel. Beziehen Sie sich für den Installationsablauf auf die Abbildung.
- **4-7 Installition des 3,5" Vorderseitenlaufwerksschachts** Installation des 3,5" Vorderseitengerätes ist dieselbe wie bei 5,25" Vorderseitengeräten, bitte beziehen Sie sich auf Schritt 4-6.

### **4-8 Installation des 3,5" Internen Geräteschachts**

Der iSOlo 220 bietet eingebaute Schächte um bis zu 3 Festplatten unterzubringen. Der eingebaute HDD benötigt Sicherungsschienen, welche sich in der Zubehörbox befinden.

Benötige Werkzeuge: Sicherungsläufer (2 pro Festplattenlaufwerk)

4-8.1 Passen Sie die Sicherungsläufer auf beiden Seiten der HDD ein und schieben Sie die HDD in den internen Laufwerksschacht.

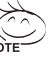

Eine zusätzliche HDD kann in dem 3,5" Frontgeräteschacht installiert werden. Schieben Sie die HDD ein und verschließen zur Sicherung der HDD die interne Lasche.

### **4-9 Fußstützen**

Der iSolo 220 ist zur Sicherstellung, dass das Gehäuse fest auf der haltenden Oberfläche steht, mit 4 hochentwickelten rutschfesten Fußstützen ausgestattet.

### **4-10 Flüssigkühlsystemunterstützung**

Das Gehäuse des iSolo 220 kann vollkommen das Gigabyte 3D Galaxy Flüssigkühlsystem unterstützen (es unterstützt auch die Mehrheit aller kommerziell angebotenen Flüssigkühlsystemen). Bei der Installierung des Flüssigkühlsystems beziehen Sie sich bitte auf das Handbuch, das mit dem Flüssigkühlsystem geliefert wurde.

### **4-11 Emphohlene Kühlungsprodukte**

Bei der Verwendung vom iSolo 220 wird emphohlen Gigabyte Kühlungsprodukte zu benutzen.

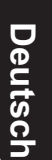

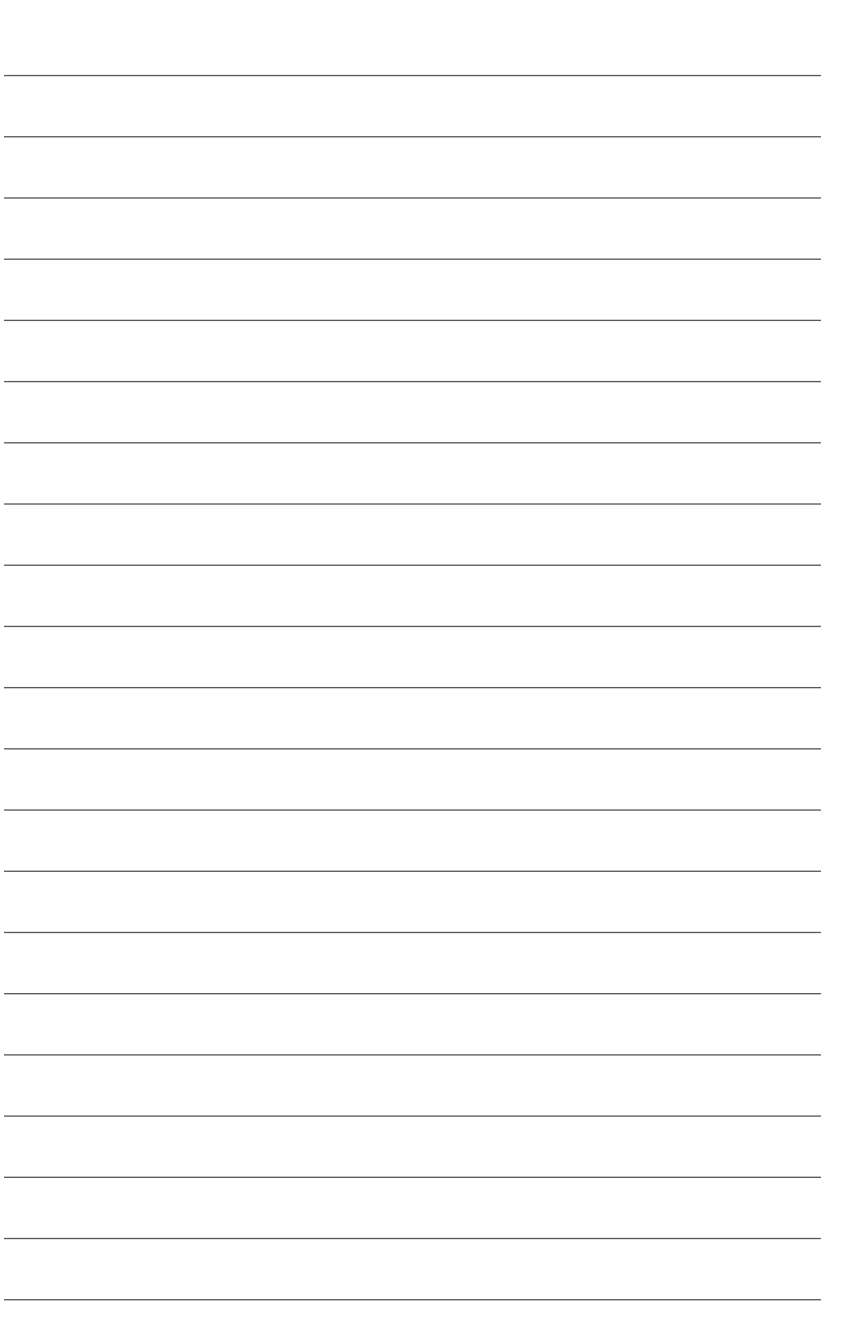

ł,